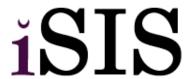

Title: Program/Plan Action Summary - Dean's Office

**Module**: Records and Enrollment

Office: Colleges

## Program/Plan Action Summary - Dean's Office

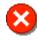

All Program Actions must be accomplished by adding a new Effective Dated Row (clicking the '+' button) on the Student Program tab.

| Scenario                                                                       | Program Action     | Process Summary                                          | Notes                                                                                                    |
|--------------------------------------------------------------------------------|--------------------|----------------------------------------------------------|----------------------------------------------------------------------------------------------------|
| Adding a Plan into an existing Program                                         | PLNC (Plan Change) | Find existing Program.<br>Add Plan.                      | Use the '+' button to add a new row in the <b>Student Plan</b> tab.                                                            |
| Replacing a Plan to a<br>Plan within the same<br>Program                       | PLNC (Plan Change) | Find existing Program.<br>Change Plan.                   | Overwrite the existing data in the newly created Effective Dated Row.                                                          |
| Adding a Sub-Plan into an existing Plan                                        | PLNC (Plan Change) | Find existing Program. Add Sub-Plan.                     | Use the '+' button to add a new row in the <b>Student Sub- Plan</b> tab.                                                       |
| Replacing a Sub-Plan                                                           | PLNC (Plan Change) | Find existing Program. Change Sub-Plan.                  | Overwrite the existing data in the newly created Effective Dated Row.                                                          |
| Dropping a Plan with other Plans in Program                                    | PLNC (Plan Change) | Find existing Program.<br>Remove Plan.                   | Use the '-' button to remove the existing Plan from the <b>Student Plan</b> tab.                                               |
| Dropping a Sub-Plan                                                            | PLNC (Plan Change) | Find existing Program.<br>Remove Sub-Plan.               | Use the '-' button to remove the existing Sub-Plan from the <b>Student Sub-Plan</b> tab.                                       |
| Changing Data (i.e.,<br>Requirement Term)<br>about existing Program<br>or Plan | DATA (Data Change) | Find existing Program.<br>Change Program or Plan<br>Data | This applies to Admit Term and Requirement Term only. All other "data" changes should be addressed by Program or Plan Changes. |
| All other actions                                                              | N/A                | Send form to Registrar's<br>Office                       |                                                                                                    |

File name: PROGPLANSUMMDEAN.DOC Reference Number: REPL015 Version: 1.0 Last Modified: 2/25/2008 1:21:00 PM